## 人気ブロガー直伝! 一歩先行くWeb2.0的ワーキングスタイル 実践 Web 2.0 BOOK

津久井玲宏/古川健介/野間恒毅/秋田真宏/吉川英興/秋元裕樹 共著

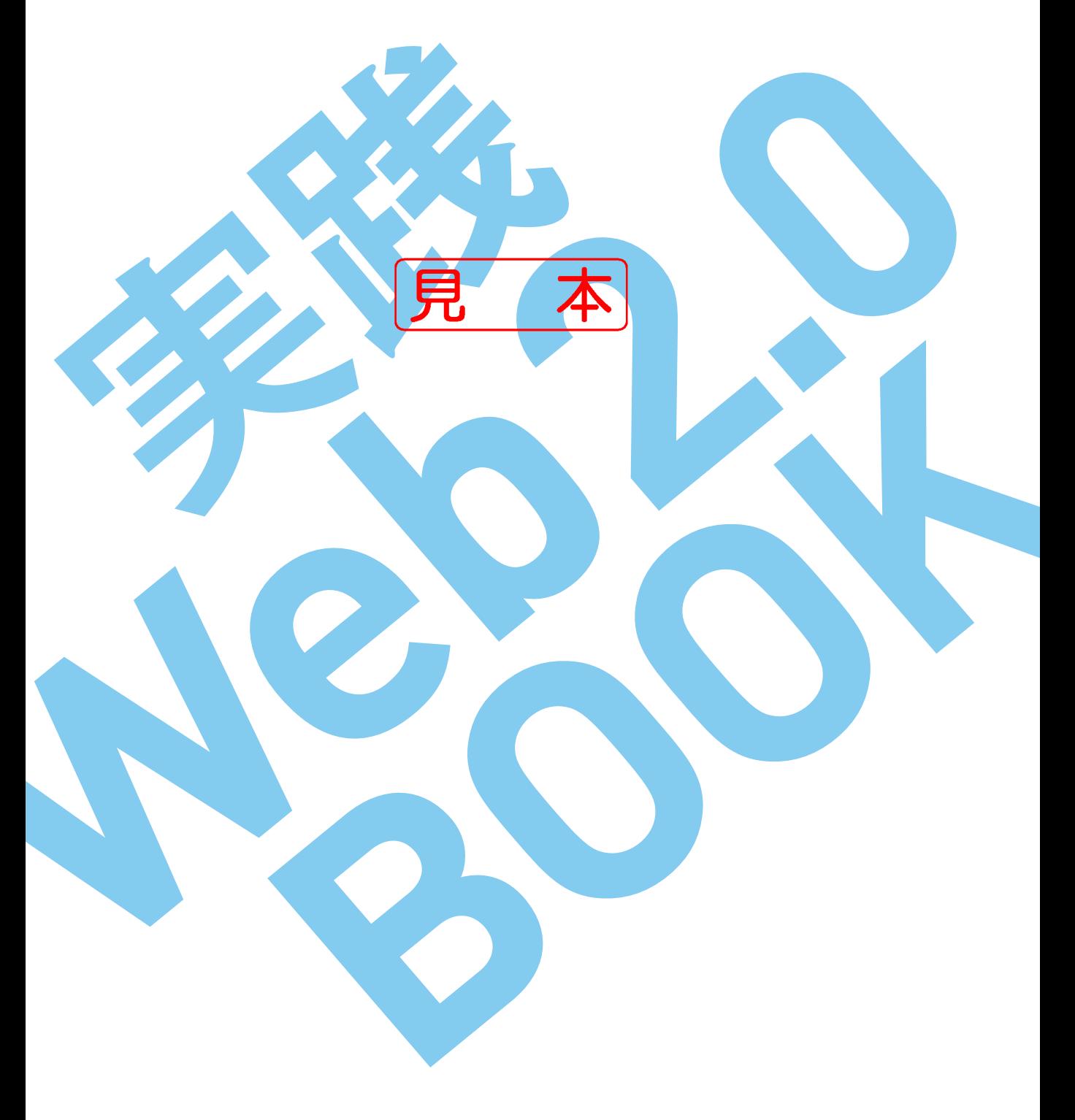

インプレスジヤパン

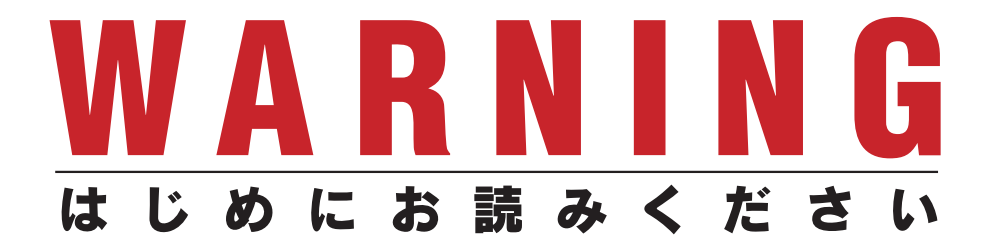

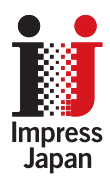

著作権法の例外を除き、本書の全部あるいは一部 を無断で複製・転載・配信・送信・送信可能化す ることを禁じます。なお、ホームページ上におけ る掲載、オークション販売等は一切禁止します。

当社は、上記違法利用等が行われないよう、常 にネット上に注意を払っています。著作者の権利 などを守るため、該当事例を発見した場合は、法 的措置を含み断固とした対応をとることがありま すのでご注意下さい。

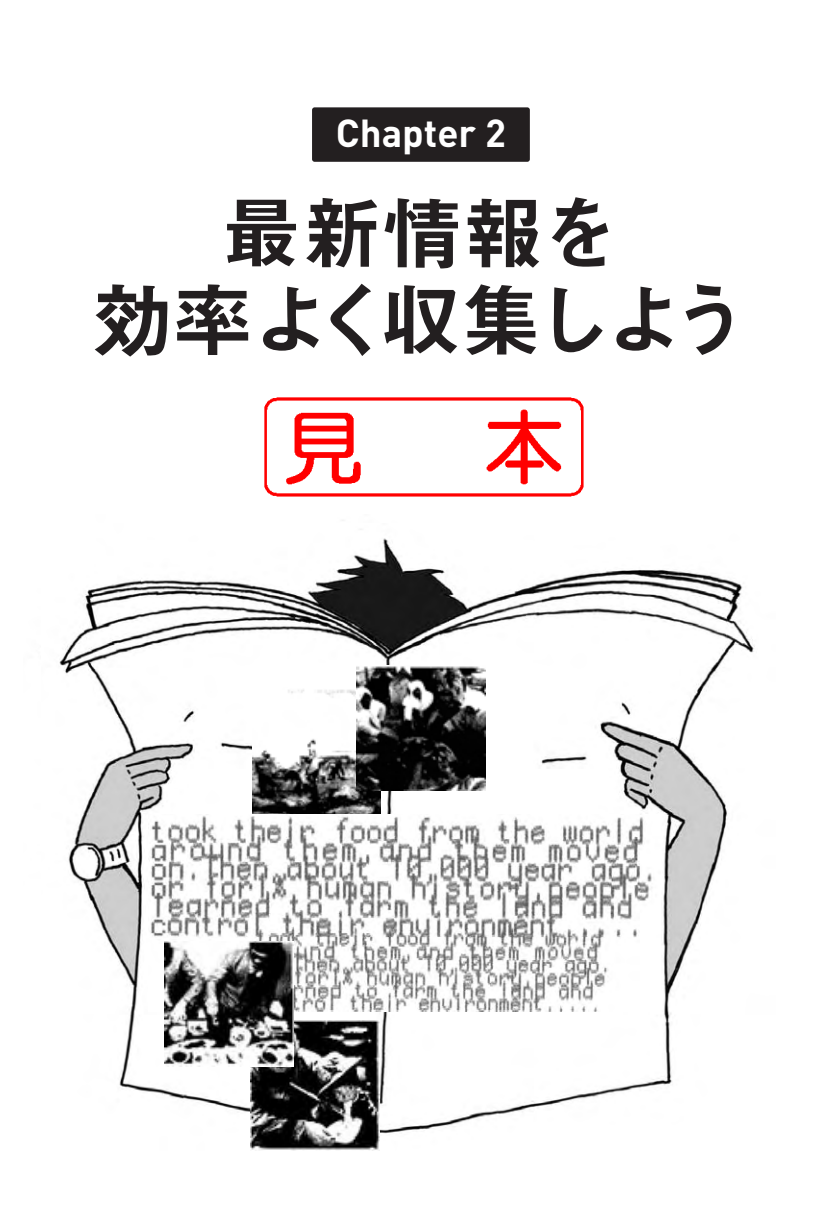

**Indroduction**

**Chapter 1**

**Chapter 2**

**Chapter 5**

**Chapter 6**

**Chapter 7**

## ネット上のニュースを1ヶ所で縦断できる Googleニュース **2-1**

[http://news.google.co.jp/](http://news.google.co.jp) **URL**

Googleニュースは、インターネット上で公開されている数多くのニュースサ イトから最新記事を収集し、同じ話題の記事をまとめて表示するサービスで す。Googleニュースを見れば、いくつものニュースサイトを閲覧して回らなく ても、関心のある話題を選んで、読みたいサイトの記事を閲覧することがで きます。

また、Googleアカウントでログインすれば、表示したいジャンルやキーワー ドなどを選んで、自分の知りたいニュースを優先して表示することもできます。 自分用にカスタマイズして、iGoogle(→p.39)のトップページに表示するよ うにしておくといいでしょう。

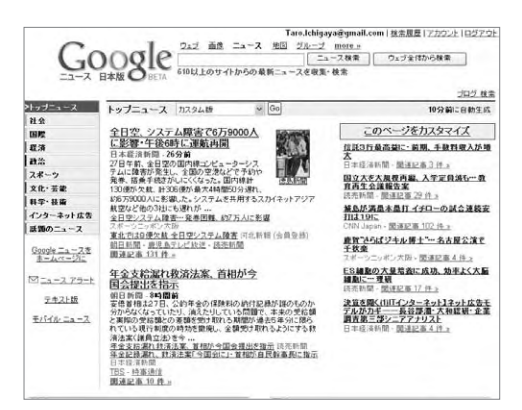

▲Googleニュース **URL** [http://news.google.co.jp/](http://news.google.co.jp)

#### ■ ニュースを見る

Googleニュースでは、「トップニュース」というセクションに、最新ニュース の見出しとヘッドラインが重要度順に表示されています。見出しをクリックす ると、リンク先のニュースサイトなどに移動し、元の記事の内容が表示されま

す。また、「関連ニュース \*\*件」というリンクをクリックすると、そのニュース に関連した他のニュースの見出しとヘッドラインの一覧を表示できます。

#### 1. Googleニュースにログインする

Googleニュースにログインすると、ここで読んだ記事の情報が保存され、ト ップニュースの下に履歴に基づいたおすすめ記事が表示されるようになりま す。

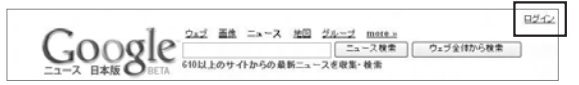

▲Googleニュースの右上の「ログイン」をクリックして、Googleアカウント(Gmailのアドレス)でロ グイン

#### 2. 新しいウィンドウを開いて記事を読む

個別の記事を読むとき、リンクをクリックするのではなく、新しいウィンドウ を開いて読み、読み終わったらウィンドウを閉じるようにすると、[戻る][次に 進む]などの操作を繰り返す必要がありません。

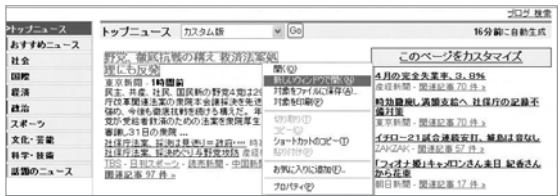

▲読みたい記事のタイトルを右クリックして[新しいウィンドウを開く]を選択

### ■ キーワードでニュースを収集する

気になる企業や新製品などについての最新ニュースを知りたい。そんなと きは、Googleニュースでキーワード検索してみましょう。インターネット上のニ ュースサイトからキーワードを含む記事を検索できるので、必要な情報を見つ けやすくなります。

また、Googleニュースに、指定したキーワードを含むニュースのセクション を作り、常に最新ニュースを追いかけることもできます。

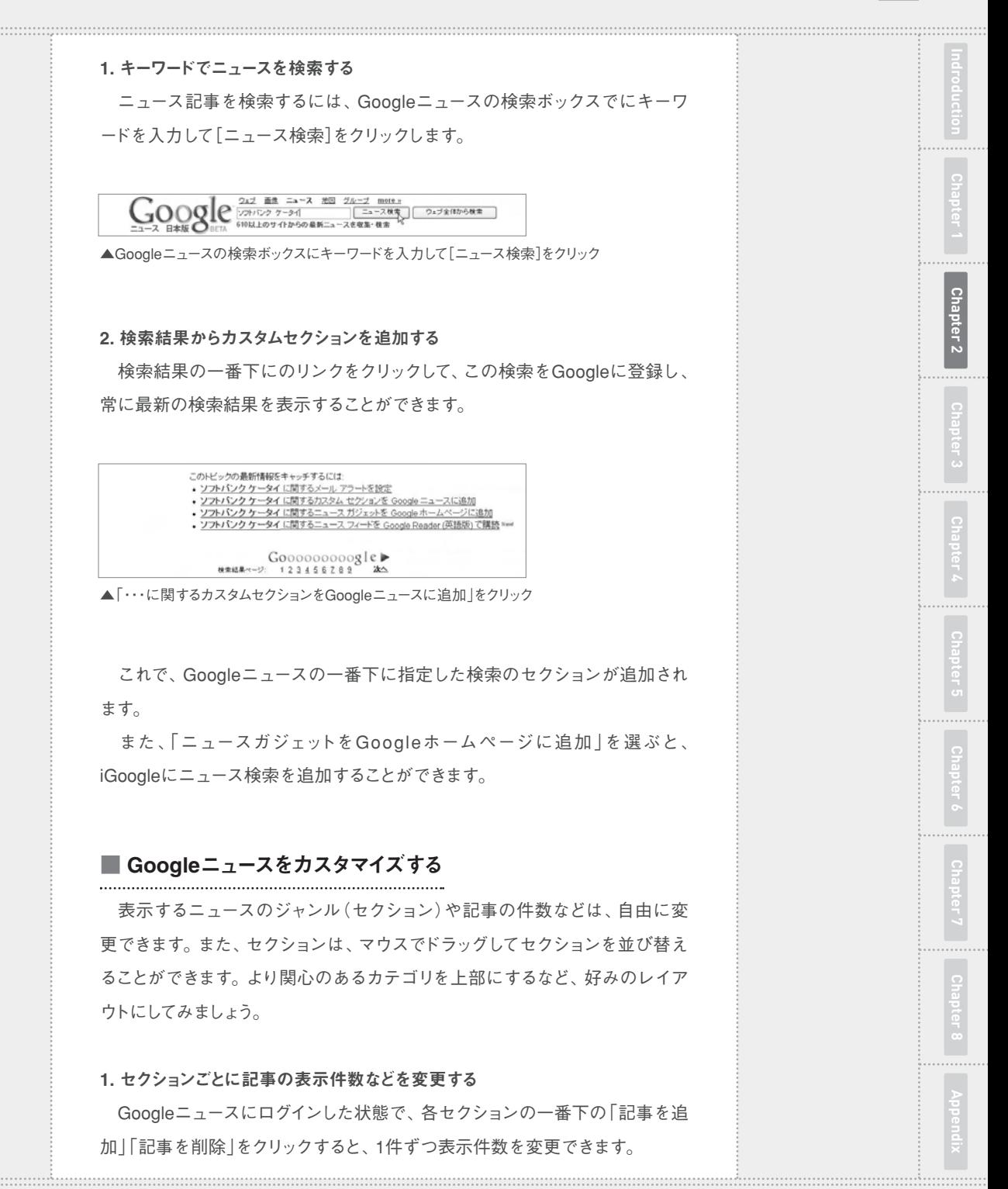

また、「編集」をクリックすると、セクションの設定を変更したり、セクション

を削除したりできます。

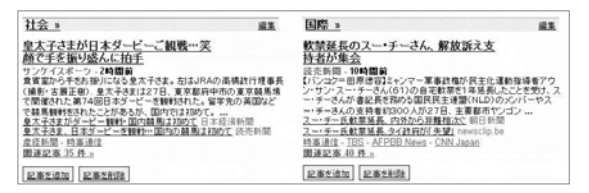

▲各セクションで「編集」「記事を追加」「記事を削除」をクリックして設定を変更

#### 2. セクションのレイアウトを変更する

Googleニュースの右上で、「このページをカスタマイズする」をクリックする と、「このページをカスタマイズする」が表示され、セクションの追加や並び順 の変更などができます。

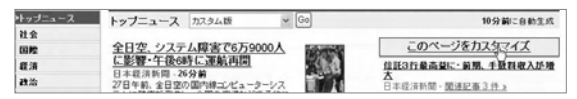

▲「このページをカスタマイズする」をクリック

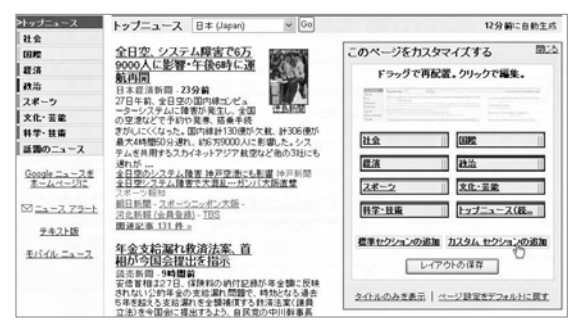

▲セクション名をマウスでドラッグして表示順を変更し、表示したくないセクションは「削除」をクリ ックして、[レイアウトの保存]ボタンを押す。セクション名をクリックすると、各セクションの設定を 変更できる

(吉川英興)

## [インプレスダイレクト](http://direct.ips.co.jp/book/impressJapan.cfm)で大好評発売中!!

# **人気ブロガー直伝! 一歩先行くWeb2.0的ワーキングスタイル [実践Web2.0 BOOK](http://home.impress.co.jp/reference/2418.htm)**

津久井玲宏/古川健介/野間恒毅/秋田真宏/吉川英興/秋元裕樹 共著

### **メールも予定表も企画書も、 すべてのデータをWeb上に置こう!**

オフィスでも自宅でも、PC&ケータイで複数サービスを連携 させて使いこなすのがコツ。

Web2.0的ワーキングスタイルをいち早く実践している人気 ブロガーたちが、Webメール、RSSリーダー、ソーシャルブッ クマークをはじめとするWeb2.0サービスを、仕事や生活に 活用する方法をやさしく解説。

【Introduction】 Web2.0がオフィスを変える

NI | Chapter1] オフィスの基本装備、メールと検索を使いこなそう<br>| | Chapter2] 最新情報を効率よく収集しよう<br>| Chapter3] 他のユーザーの持つ知識を活用しよう

【Chapter2】 最新情報を効率よく収集しよう

【Chapter3】 他のユーザーの持つ知識を活用しよう 【Chapter4】 文書を共有してコラボレーションしよう CONTENTS

【Chapter5】 地図や乗り換え情報を調べよう

【Chapter6】 会合をスマートに開催しよう

【Chapter7】 時間を有効活用しよう

【Chapter8】 オフを楽しもう

ENTS

◆Appendix Web2.0ライフに必要なIDの取得方法

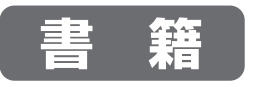

定価**1,680円(本体1,600円+税)** 価格**1,270円(税込)**

B5変型判/240ページ ISBN978-4-8443-2418-8 

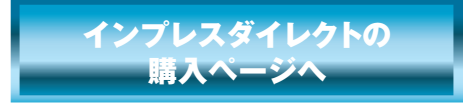

★全国の書店でも絶賛発売中!

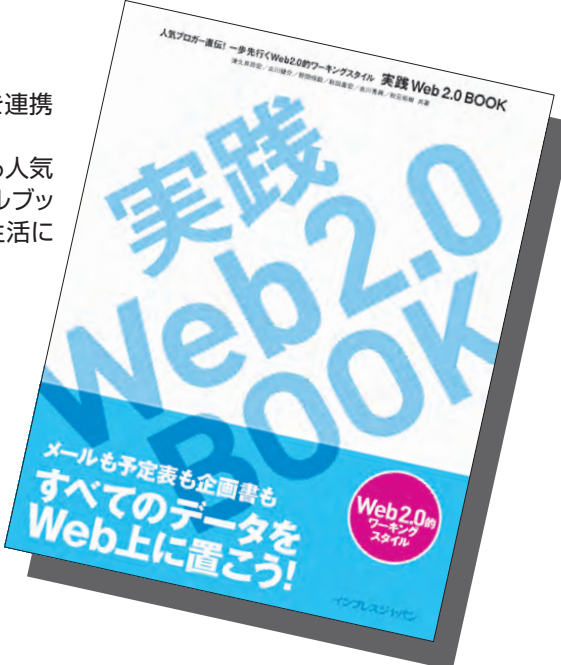

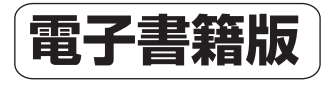

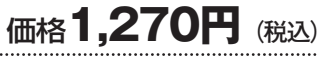

印刷可PDF/240ページ/23.4MB JAN:0110717001001

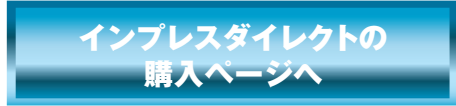

※電子書籍版はインプレスダイレクトのみの販売となります。

発行:インプレスジャパン An Impress Group Company 発売:インプレスコミュニケーションズ An Impress Group Company